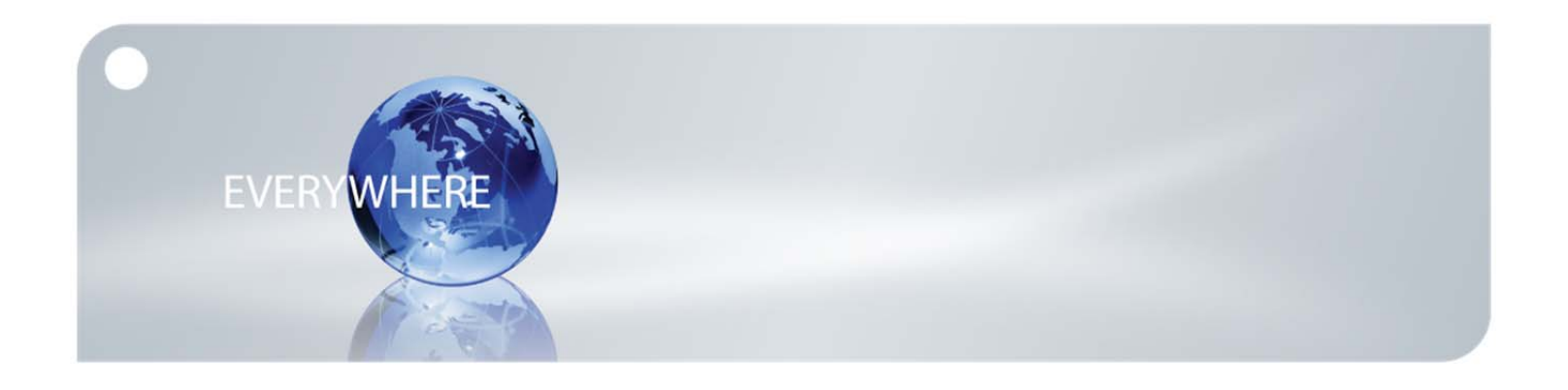

## **Android Setup Instructions**

- 1. Change your Iridium AxcessPoint Outbound Filter
	- Turn ON Iridium AxcessPoint.
	- Connect to Iridium AxcessPoint to your Wi-Fi laptop via the WiFi connection.
	- Open a web browser and connect to Iridium AxcessPoint's IP address: htttp://192.168.0.1. This will bring you to the Administrative Page.
	- Enter your Iridium AxcessPoint's password which is the last 6 digits of the MAC address (can be found on the back of the device).
	- Go to the Advanced tab.
	- Select Outbound Filter along the left hand navigation.
	- In Global Filters Settings, uncheck <enable>.
		- Save settings.
- 2. Download and install Firefox Mobile for your Android device.
	- Go to http://www.mozilla.org/en-US/mobile/
- 3. Configure your Firefox Mobile browser for Iridium AxcessPoint Mail & Web
	- Type "about: config" in the address bar and press return.
	- Type "proxy.http" in the search box.
	- Enter the following information.
	- Network.proxy.htttp: web.myiridium.net.
	- Network.proxy.port: 3119.
	- Enter "type" into the search box.
	- Network.proxy.type: 1.
	- Click "Save".
- 4. Login to Iridium AxcessPoint Mail & Web with your Android's Firefox browser
	- Open Firefox, enter any URL.
	- Enter username and password provided for Iridium AxcessPoint Mail & Web.
- 5. Set-up and use your Android device for Web browsing with your Iridium satellite phone and AxcessPoint accessory
	- Connect your Iridium AxcessPoint to your Iridium satellite phone with the provided USB cable.
		- Turn on both devices in an open, outdoor area and wait for all three lights on the Iridium AxcessPoint device to turn green.
		- Click on your Android Menu button.
		- Select Settings.
		- Select Wireless & Networks.
	- Turn on Wi-Fi.
	- Select PHS300IC-xxx under Wi-Fi Networks.
	- Use Firefox when browsing with Iridium AxcessPoint Mail & Web for up to 5x faster effective speeds and browse mobile websites for faster downloads. Bookmark www.iridium.com/mobile for a list of mobile websites.
	- When browsing on your cellular network, use another browser to avoid having to change the settings back to default.

## Only one communications company connects the entire globe

Iridium commands the world's furthest reaching network, making it the only truly global communications company with solutions that span from pole-to-pole. Iridium voice and data products provide superior communications solutions that allow global companies, government agencies and individuals to stay connected everywhere. With a unique, global ecosystem of partners, Iridium continues to create new, high-value capabilities that are leading the world into a new era of communication.

## **www.iridium.com**

© Copyright 2011 Iridium Communications Inc. All rights reserved. Iridium and the logo are registered marks of Iridium Communications Inc. All other registered marks, trademarks, service marks and logos are the property of their respective holders. Information is subject to change without notice.

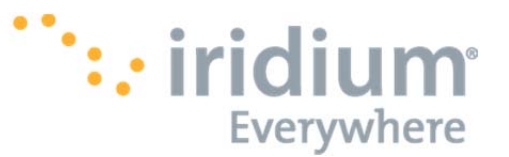